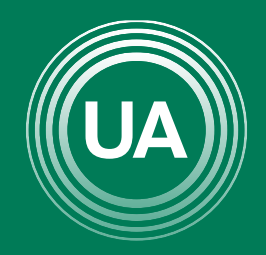

UNIAGRARIA Fundación Universitaria Agraria<br>- de Colombia - alementos<br>- de Colombia - alem

**LAUVERDE DE COLOMBIA** 

# CONSULTA DE CALIFICACIONES

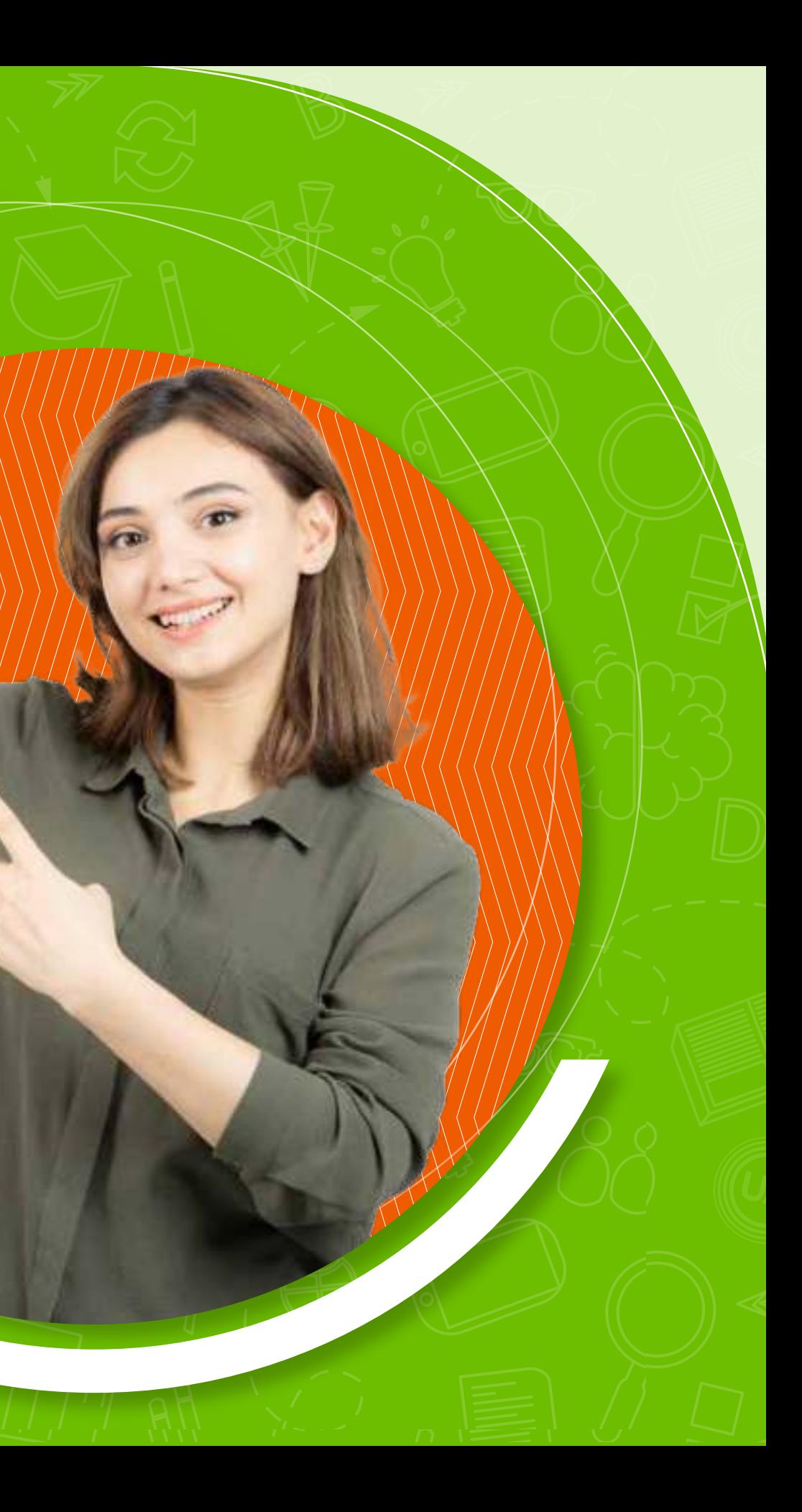

En el enlace de Calificaciones de los cursos virtuales se puede consultar el reporte de notas de cada una de las actividades. Se recomienda utilizar el recurso como una forma de autogestionar el aprendizaje, de manera que pueda llevar el control de las actividades presentadas y las que se encuentran pendientes por realizar. Este recurso también muestra la retroalimentación que realiza el docente en cada una de las actividades, con esto el estudiante puede verificar los comentarios y establecer las fortalezas y las debilidades de su trabajo.

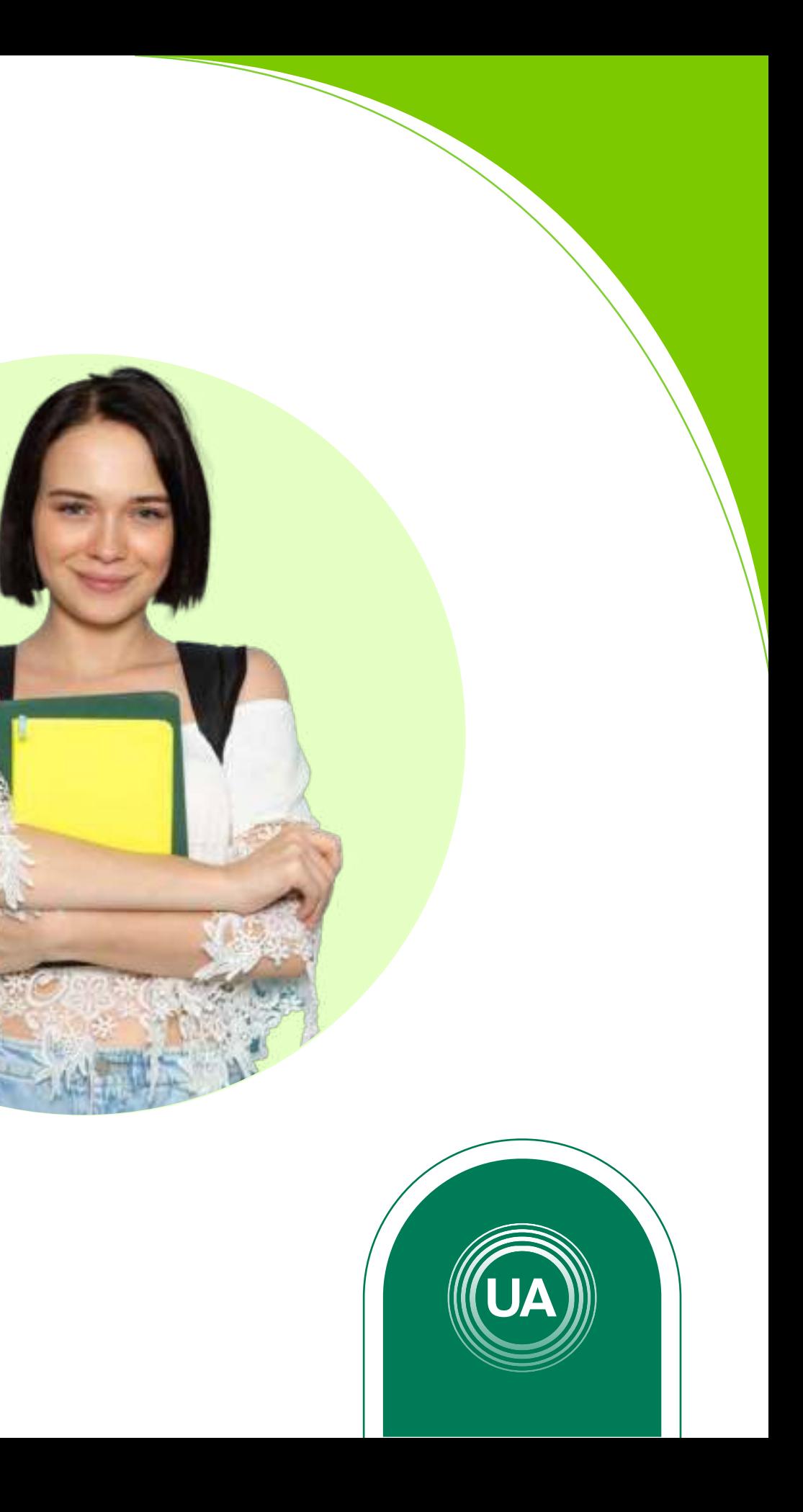

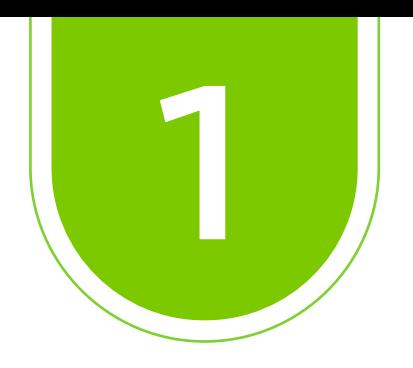

## Ingrese al *Aula Virtual virtual.uniagraria.edu.co*

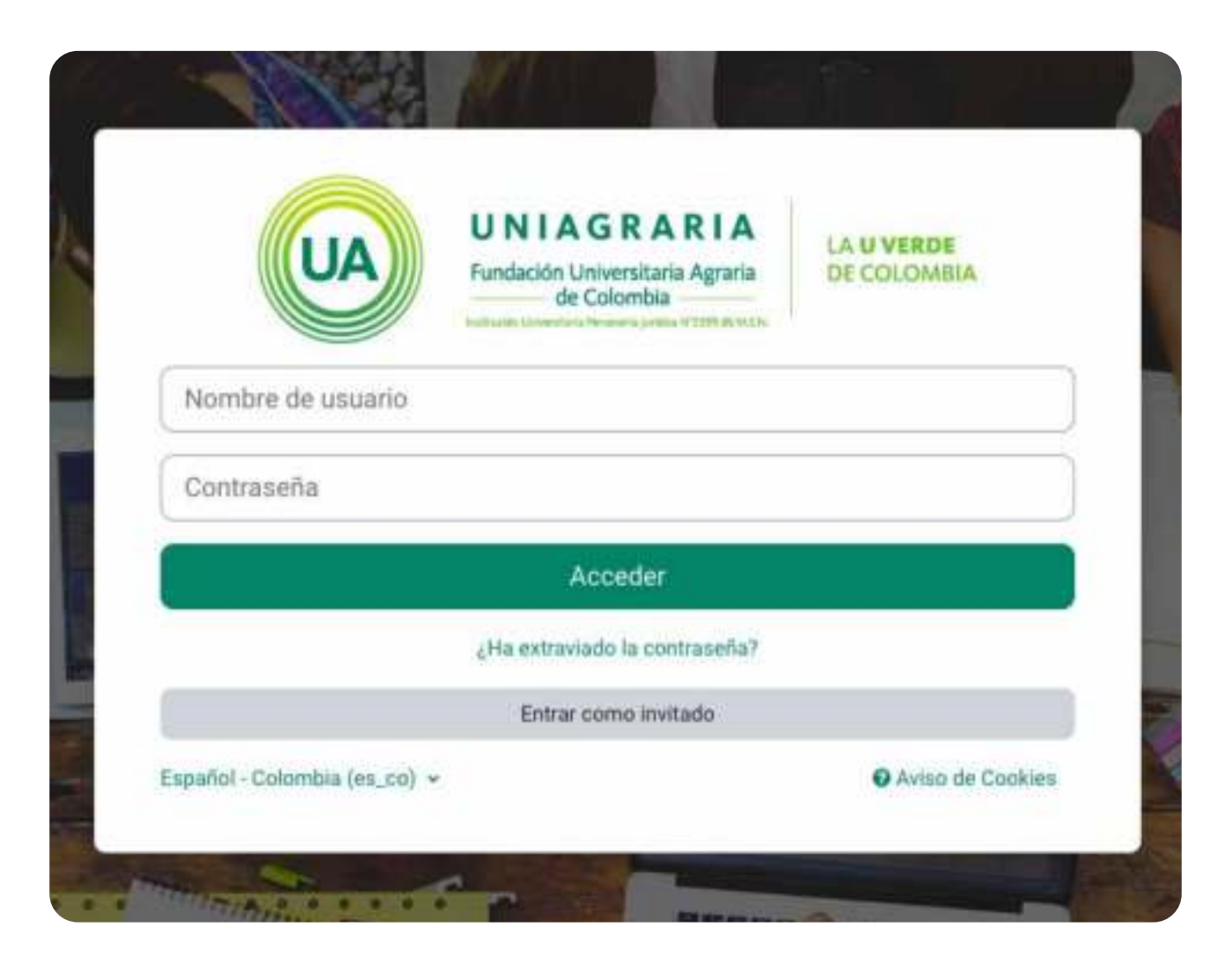

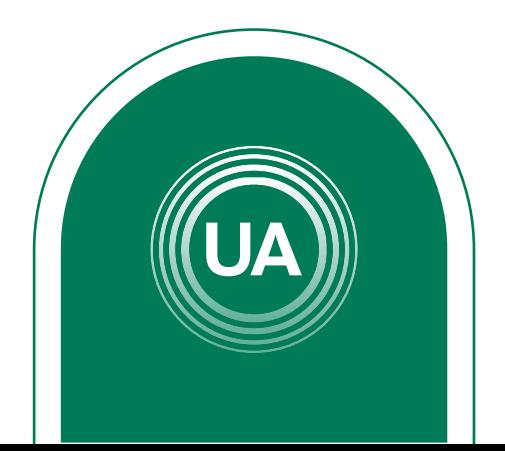

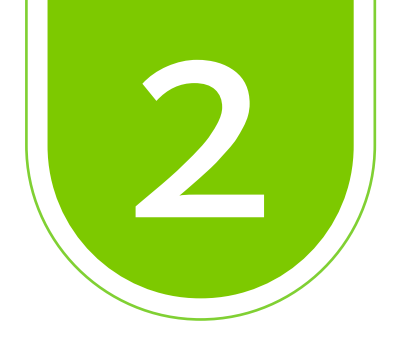

## En la parte superior haga clic en *Mis Cursos*

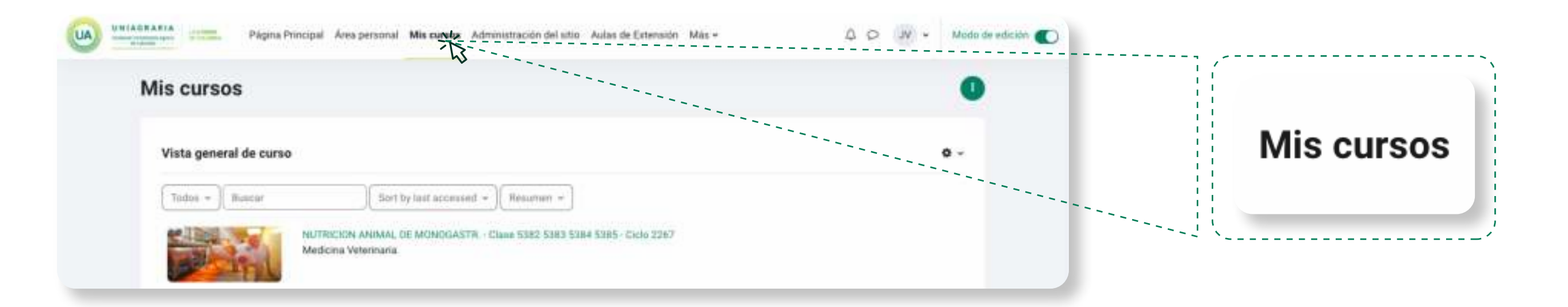

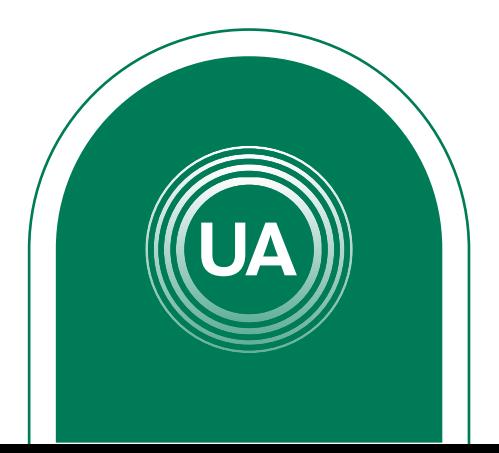

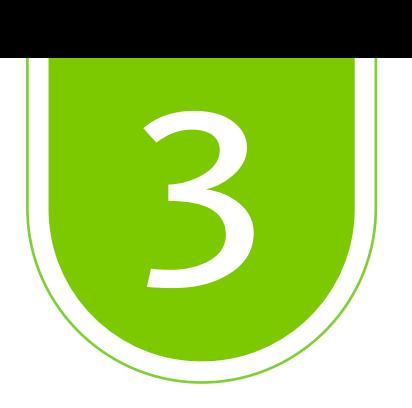

## Ingrese al curso donde quiere *consultar las calificaciones*

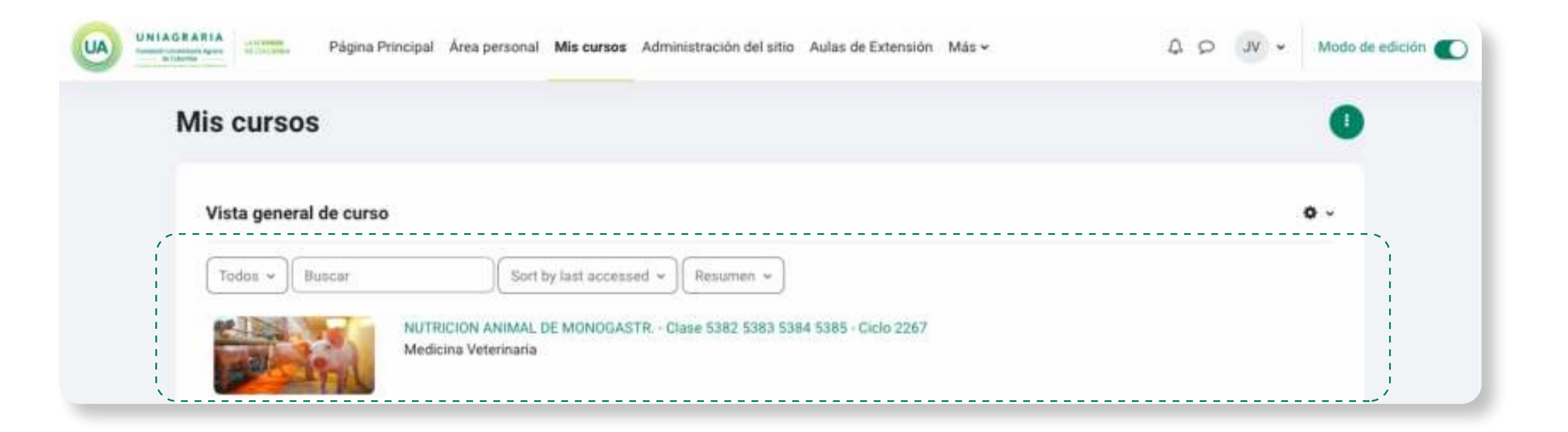

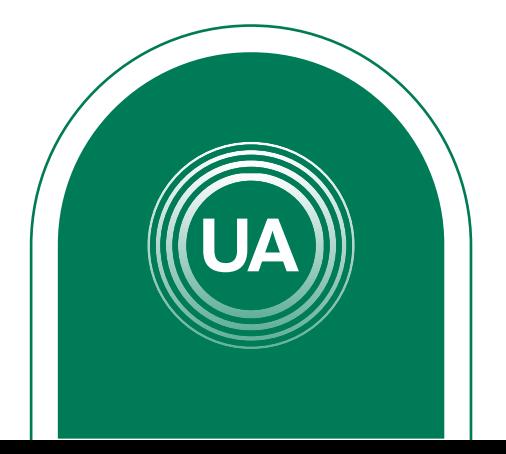

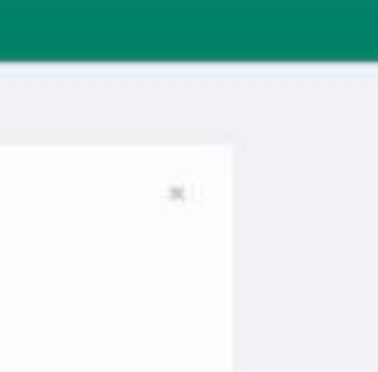

#### Después de ingresar al curso, seleccione en el apartado superior la opción *Calificaciones.*

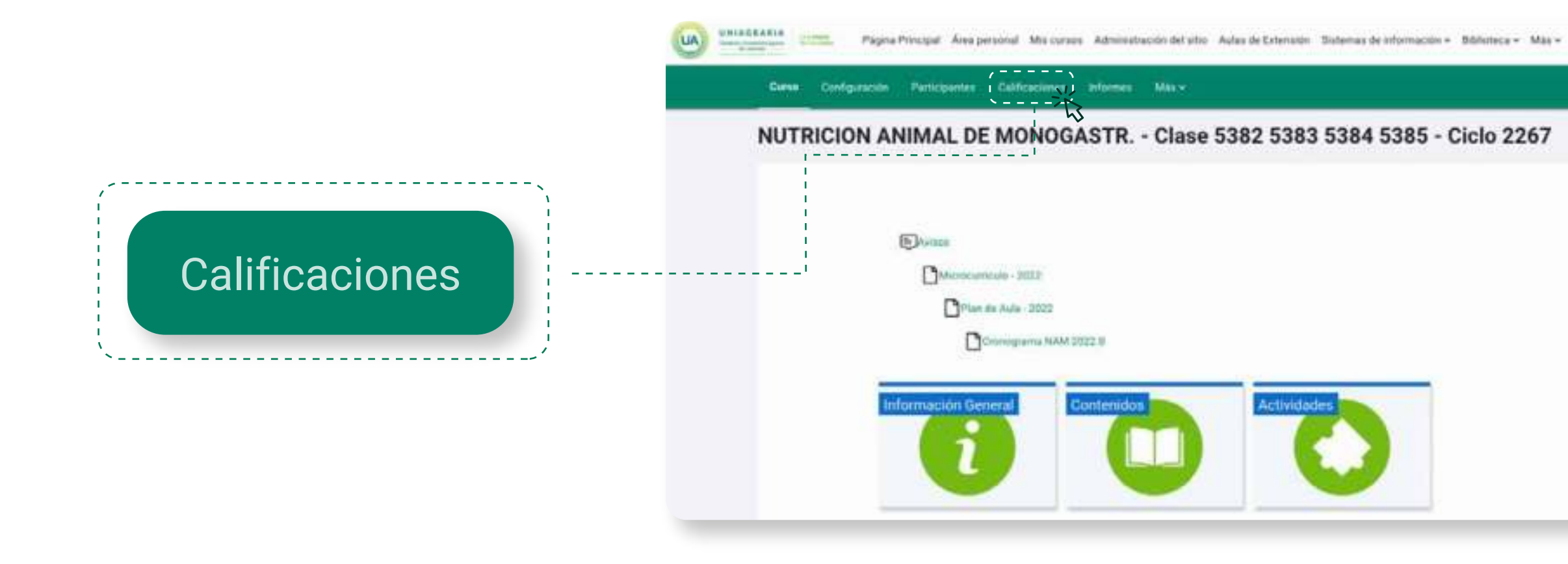

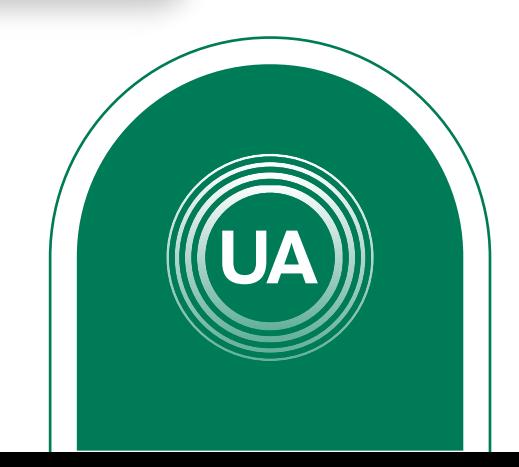

D D 3V = Mode de edición @

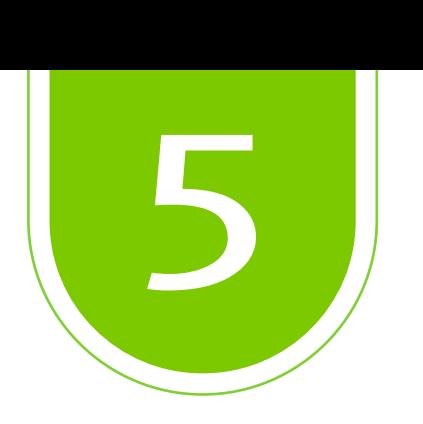

## Aquí *aparecerán las actividades* que son calificables en el curso y los puntajes obtenidos *hasta el momento.*

#### Informe del calificador

Grupos visibles | Todos los participantes 8 Todos los participantes: 86/86

Nombre 1000 A B C D E F G H I J K L M N A D F Q R S T U V W X Y Z

Apellido(s) 1988 A B C D E F G H I J X L M N R G P Q R S T U V W X Y Z

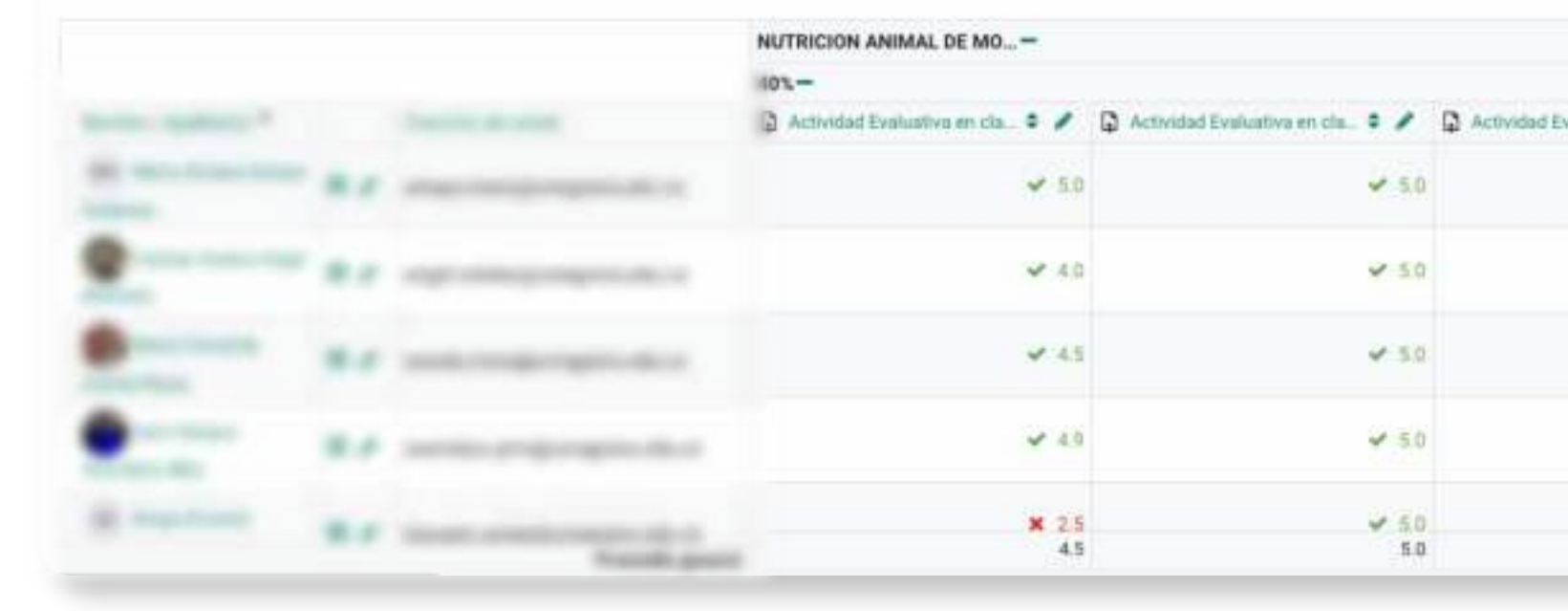

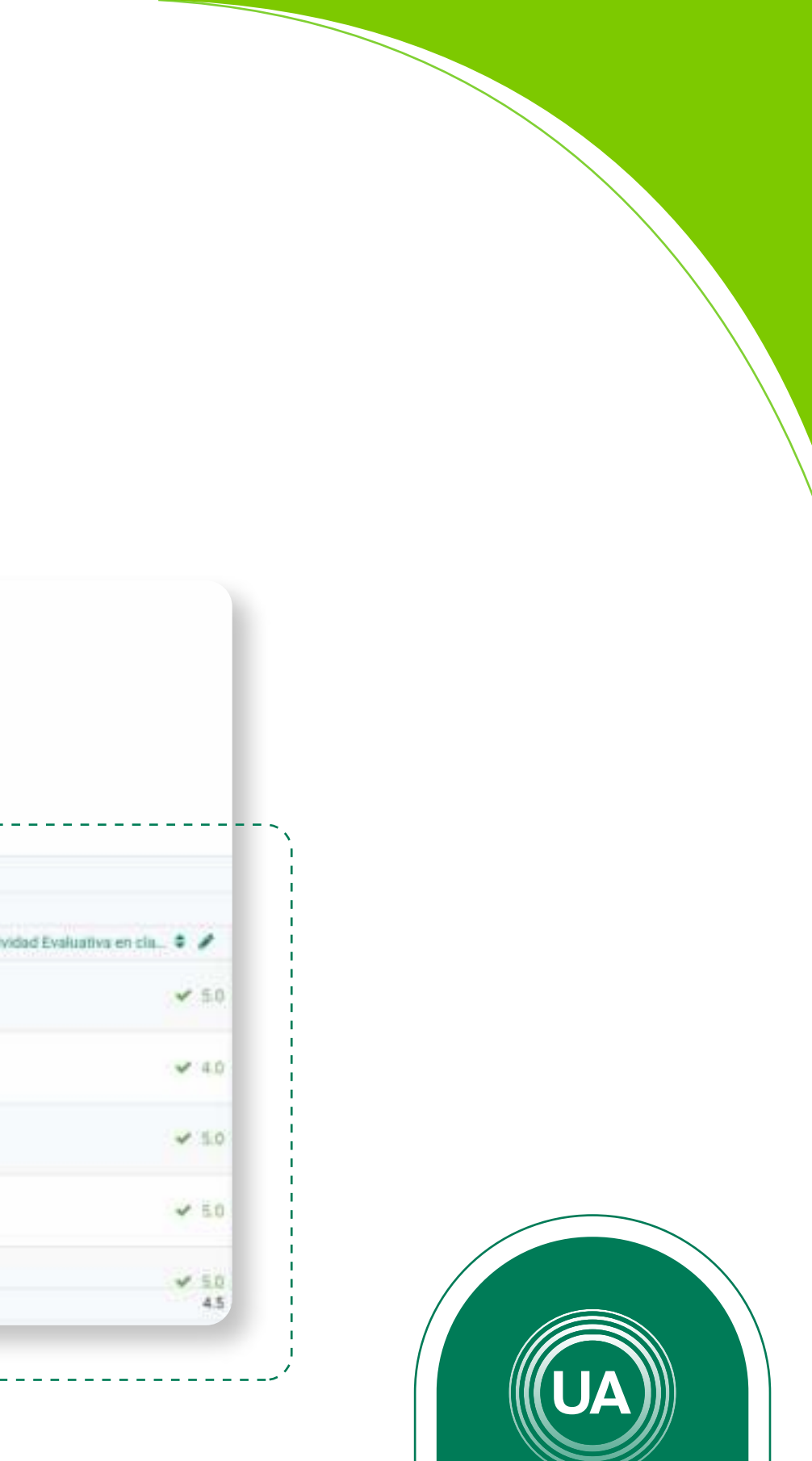

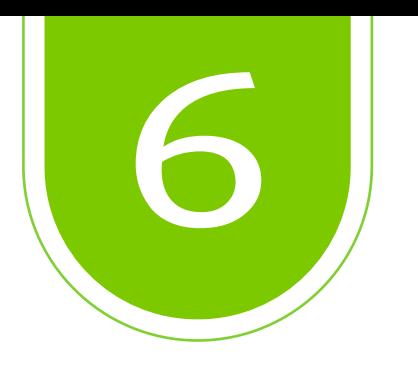

Cuando las actividades son automáticas (Cuestionario o lección evaluativa) el reporte de notas se realiza *una vez finalizada la presentación.* Cuando las actividades no son automáticas (foros, tareas, chat…) *la nota se reporta una vez el docente la califica y retroalimenta.* 

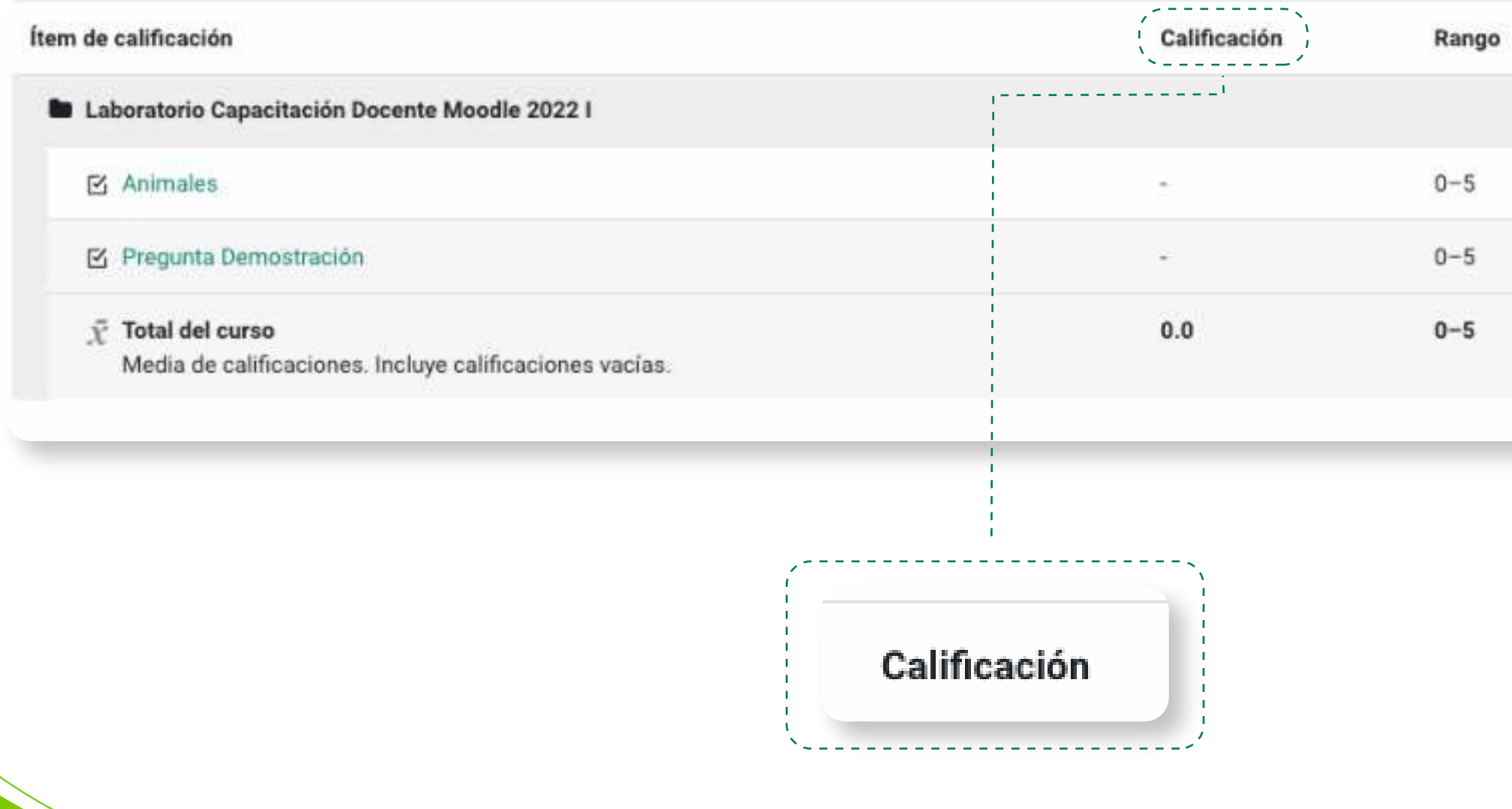

Retroalimentación

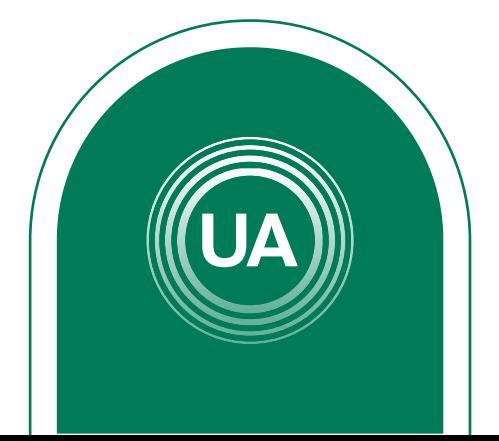